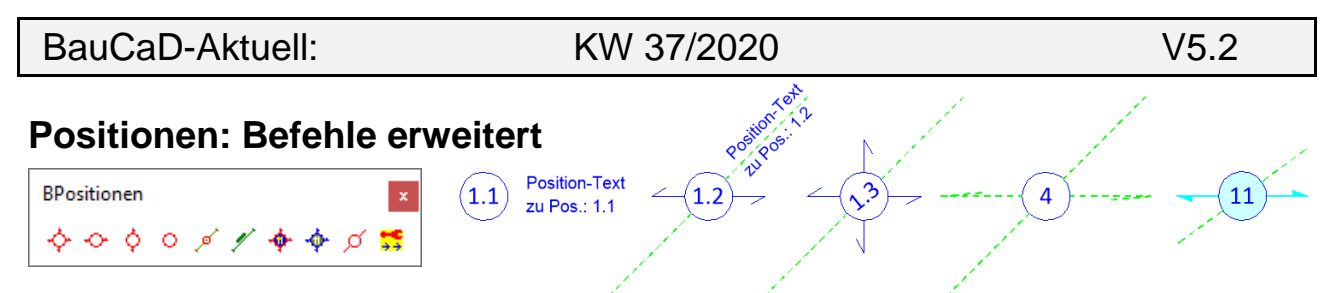

Die Befehle zur Erzeugung von Positionen wurden durch EV-Statikvariablen erweitert.

# **Positionsnummer eingeben** (Befehl: **EV**)

*Position-Nr <5> :* **5.1**

*\*? 0 2 3 4 6 NI \* 1. Eck-Punkt : \*? 0 2 3 4 6 NI \* <Enter für Position> | 2. Eck-Punkt :* 

#### *Position-Nr <5.2> :* **ENTER**

*\*? 0 2 3 4 6 NI \* 1. Eck-Punkt : °\* N S I M -E- L Q T Z P B K O \* \*? 0 2 3 4 6 NI \* <Enter für Position> | 2. Eck-Punkt :*

### **Positionsnummer ausrichten**

Zur Ausrichtung der Positionsnummer in Richtung der Definitionslinie, muss folgende **EV-Statikvariable** mit **ZS2** in die **ACADZ.LSP** eingetragen werden:

## **bb\_stk\_posi\_nr\_in\_def\_ri**

Hierfür muss die vorherige Variable zur Eingabe der Positionsnummer aktiviert sein.

### **Position mit Zusatztext**

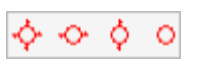

Für die Eingabe eines Zusatztextes muss folgende EV-Statikvariable mit ZS2 in die ACADZ.LSP eingetragen werden.

#### **bb\_stk\_posi\_nr\_zusatz\_text**

*Zusatz-Text <Position-Text\zu Pos.: 1.1> :* 

*\*? 0 2 3 4 6 NI \* 1. Eck-Punkt : \*? 0 2 3 4 6 NI \* <Enter für Position> | 2. Eck-Punkt :*

# **Abstand Zusatztext zu Position**

Der Abstand des Zusatztextes **(A)** zur Position wird über folgende EV-Statikvariable gesteuert.

### **bb\_stk\_posi\_nr\_zusatz\_text\_abx**

Der Variablenwert kann mit einem Texteditor in der ACADZ.LSP angepasst werden.

# **Befehlsbeschreibung**

Die aktuelle Beschreibung dieser Befehle finden Sie über das Abrollmenü im BauCaD-Stahlbetonbau-Handbuch oder über die **?**-Eingabe nach dem Befehlsaufruf*:*

*\*? 0 2 3 4 6 NI \* 1. Eck-Punkt : ?*

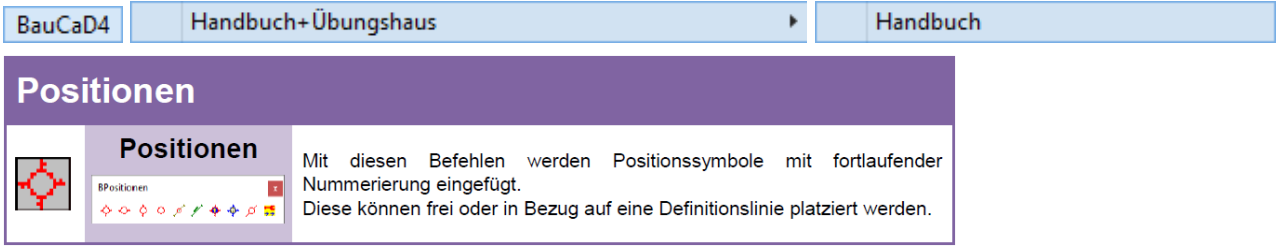

Zur Eingabe der Positionsnummer bei der<br>Befehlsausführung. muss folgende EV-Befehlsausführung, muss folgende **Statikvariable** mit **ZS2** in die **ACADZ.LSP** eingetragen werden:

### **bb\_stk\_posi\_nr\_sofort**

Es können dann auch Dezimalzahlen verwendet werden.

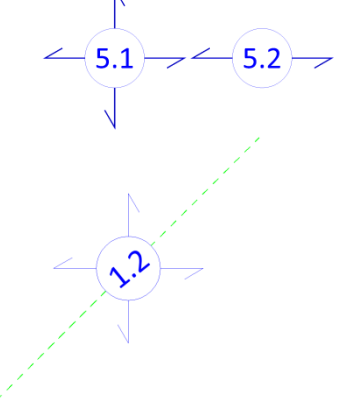

Die Eingabe des Zusatztextes erfolgt direkt nach dem Befehlsaufruf. Eine zweite Zeile wird durch einen Backslash (\) getrennt.

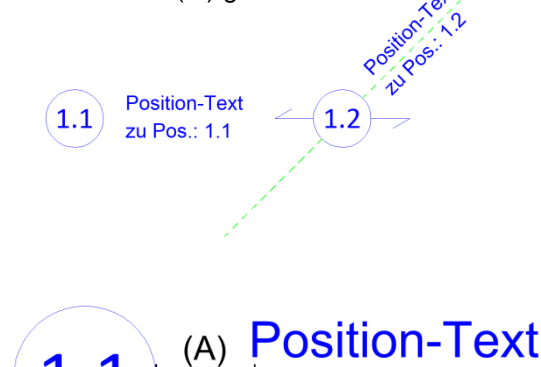

<u>zu Pos.: 1.1</u>